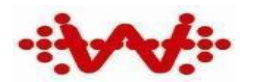

密级:公开资料

# IOS BLE API 使用说明

# **V1.0**

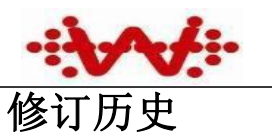

## 维霖通(上海)通信技术有限公司 Wi-linktech Communication Technologies (Shanghai) Co.,Ltd.

#### 版本信息管理

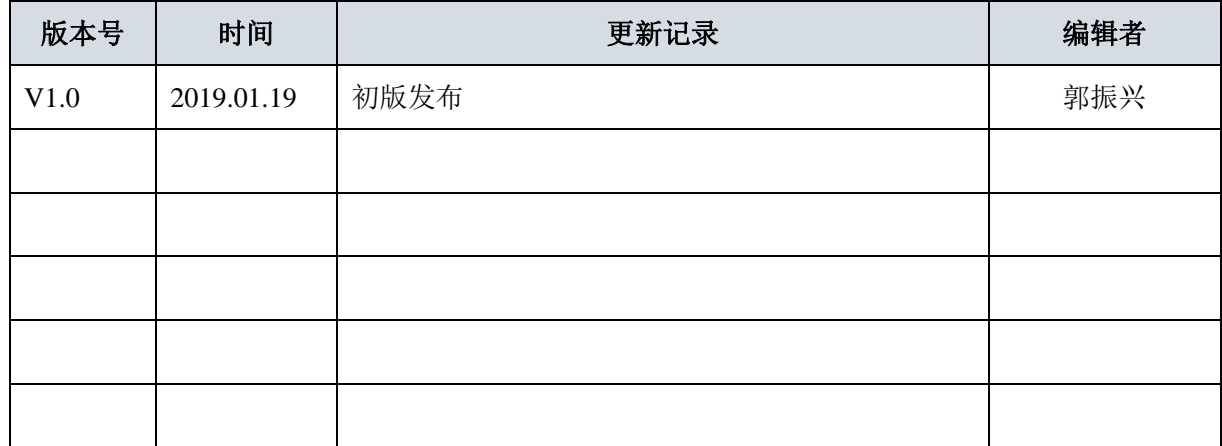

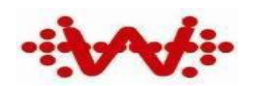

维霖通(上海)通信技术有限公司 Wi-linktech Communication Technologies (Shanghai) Co.,Ltd.

## 目录

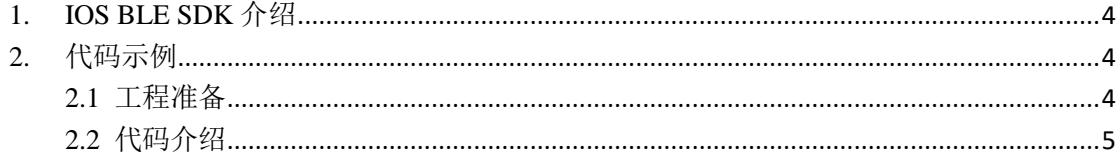

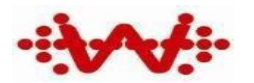

## <span id="page-3-0"></span>**1. IOS BLE SDK** 介绍

- **I** bleLibTestProject
- **I** bleLibTestProject.xcodeproj
- **bleLibTestProjectTests**
- **I** bleLibTestProjectUITests
- 1) bleLibTestProject 为库文件
	- 1.1) BLE WLTBleTool 蓝牙工具目录
	- 1.2) BleTTableViewController 使用示例类
- 2) bleLibTestProject.xcodeproj 为工程项目
- 3) bleLibTestProjectTests 为单元测试文件
- <span id="page-3-1"></span>4) bleLibTestProjectUITests 为单元测试 UI 文件

## **2.** 代码示例

## <span id="page-3-2"></span>**2.1** 工程准备

#### **使用前需导入如下两个头文件**

#**import** "WLTBleTool.h" #**import** "WLTDevice.h"

- WLTBleTool 为单例类,负责手机端蓝牙扫描、连接、读写等功能。
- WLTDevice 代表连接的设备。
- 具体使用请参考 BleTTableViewController 里的示例

#### **使用前需获取单例并加载代理**

\_tool = [WLTBleTool shareInstance]*;* \_tool.delegete =self*;*

<span id="page-4-0"></span>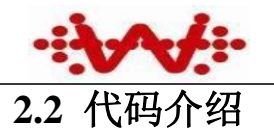

#### **API 说明**

*//*开始扫描

- (**void**)beginScan;

*//*停止扫描

- (**void**)endScan;

*//*连接设备

- (**void**)connectDevice:(WLTDevice \*)device; *//*断开连接 - (**void**)disconnectDevice:(WLTDevice \*)device; *//*开始监听 - (**void**)beginNotifyWithDevice:(WLTDevice \*)device; *//*停止监听 - (**void**)cancleNotifyWithDevice:(WLTDevice \*)device; *//*写数据 - (**void**)writeDataToDevice:(WLTDevice \*)device data:(NSData \*)data writeType:(CBCharacteristicWriteType)type;

### **WLTBleDelegate 说明**

*//*扫描后发现的周边蓝牙设备,其中 *devices* 数组存放发现的设备

- (**void**)WLTBleDiscoverToDevice:(NSMutableArray \*)devices;

*//*手机成功连接设备后的代理事件

- (**void**)WLTBleOnConnectedDevice;

*//*手机连接设备失败后的代理事件

- (**void**)WLTBleConnectFail:(NSError \*)err;

*//*手机开始监听后,从设备端返回数据时的事件,其中 *data* 存放设备返回的数 据。

- (**void**)WLTBleNotify:(NSData \*)data;